## **Une erreur s'est produite lors de l'installation de composant d'assembly**

## **Date de dernière mise à jour : 28/10/2007 à 16:29**

Source : http://www.vulgarisation-informatique.com/faq-527--installation-composant-assembly.php. Distribution interdite sans accord écrit d'Anthony ROSSETTO (http://www.vulgarisation-informatique.com/contact.php)

Il se peut que vous vous trouviez face à l'impossibilité d'installer un ou plusieurs programmes appartenant à la suite Office 2007 (voire la suite Office complète) sur un PC équipé de Windows Vista. Le ou les messages d'erreur pouvant apparaître peuvent ressembler à celui-ci :

Une erreur s'est produite lors de l'installation de composant {10CD20D2-733E-4174-9 02-2C6C26163DA5 D} d'assembly

Dans le cas présent, la suite de chiffres et lettres nous importe peu. Pour résoudre ce problème, il va falloir aller plonger du côté des services :

Cliquez sur le menu Windows, puis tapez dans la zone de recherche **services.msc** appuyez ensuite sur la touche **Entrée**.

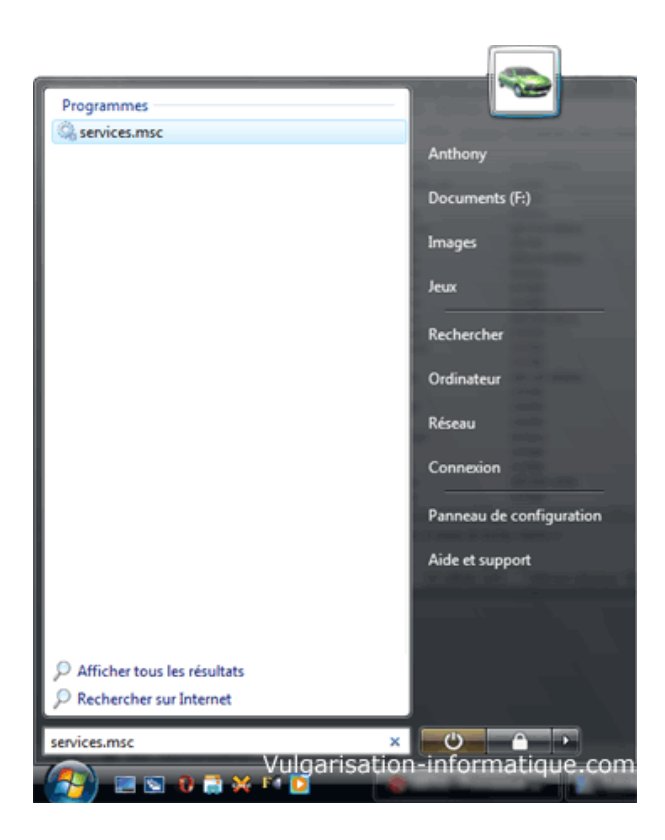

Si tout se passe bien vous vous retrouvez devant une fenêtre comportant une liste importante de services. Cherchez le service nommé **Programme d'installation de modules Windows** puis double-cliquez dessus :

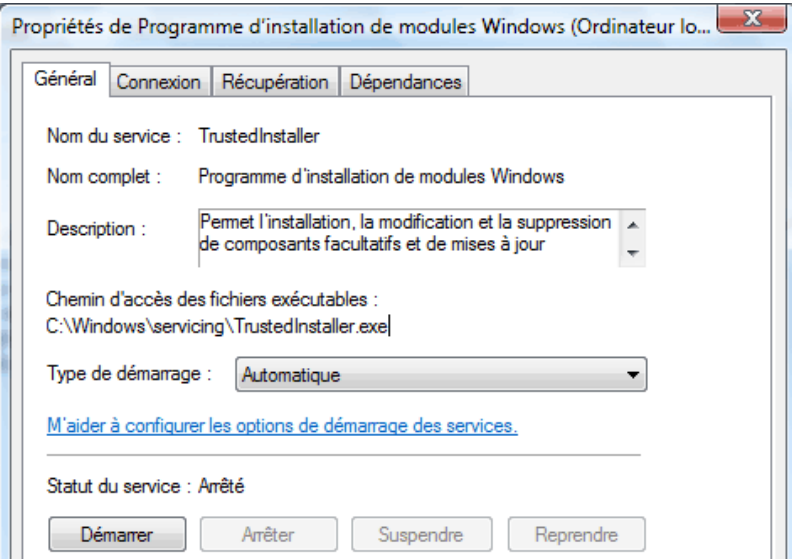

Dans la zone intitulée **Type de démarrage**, choisissez la valeur **Automatique** puis cliquez sur Ok. Vous pouvez fermer la console de gestion des services et relancer l'installation de Microsoft Office 2007.

Source : http://www.vulgarisation-informatique.com/faq-527--installation-composant-assembly.php. Distribution interdite sans accord écrit d'Anthony ROSSETTO (http://www.vulgarisation-informatique.com/contact.php)